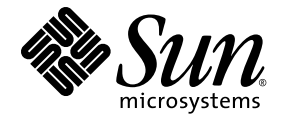

# Sun Ray<sup>™</sup> Server Software 4.1 发行说明

用于 Solaris™ 操作系统

Sun Microsystems, Inc. www.sun.com

请将有关本文档的意见和建议提交至:http://www.sun.com/hwdocs/feedback 文件号码 820-6475-10 2008 年 10 月,修订版 A

版权所有 2002-2008, Sun Microsystems, Inc., 4150 Network Circle, Santa Clara, California 95054, U.S.A. 保留所有权利。

对于本文档中介绍的产品,Sun Microsystems, Inc. 对其所涉及的技术拥有相关的知识产权。需特别指出的是(但不局限于此),这些知识产权可 能包含在 http://www.sun.com/patents 中列出的一项或多项美国专利, 以及在美国和其他国家/地区申请的一项或多项其他专利或待批专利。

本文档及其相关产品的使用、复制、分发和反编译均受许可证限制。未经 Sun 及其许可方 (如果有)的事先书面许可,不得以任何形式、任何 手段复制本产品或文档的任何部分。

第三方软件,包括字体技术,均已从 Sun 供应商处获得版权和使用许可。

本产品的某些部分可能是从 Berkeley BSD 系统衍生出来的,并获得了加利福尼亚大学的许可。 UNIX 是 X/Open Company, Ltd. 在美国和其他 国家/地区独家许可的注册商标。

Sun、 Sun Microsystems、 Sun 徽标、 Sun Ray、 Sun WebServer、 Sun Enterprise、 Ultra、 UltraSPARC、 SunFastEthernet、 Sun Quad FastEthernet、Java、JDK、HotJava 和 Solaris 是 Sun Microsystems, Inc. 在美国和其他国家/地区的商标、注册商标或服务标记。所有 SPARC 商标的使用均已获得许可,它们是 SPARC International, Inc. 在美国和其他国家/地区的商标或注册商标。标有 SPARC 商标的产品均基于由 Sun Microsystems, Inc. 开发的体系结构。

Netscape 是 Netscape Communications Corporation 的商标或注册商标。

OPEN LOOK 和 Sun™ 图形用户界面是 Sun Microsystems, Inc. 为其用户和许可证持有者开发的。 Sun 感谢 Xerox 在研究和开发可视或图形用 户界面的概念方面为计算机行业所做的开拓性贡献。 Sun 已从 Xerox 获得了对 Xerox 图形用户界面的非独占性许可证,该许可证还适用于实现 OPEN LOOK GUI 和在其他方面遵守 Sun 书面许可协议的 Sun 许可证持有者。

美国联邦政府采购:商业软件 - 政府用户应遵循标准许可证条款和条件。

美国政府的使用、复制或公开将受到 Sun Microsystems, Inc. 许可协议的限制,以及 DFARS 227.7202-1(a) 和 227.7202-3(a) (1995)、 DFARS 252.227-7013(c)(1)(ii) (1998年10月)、FAR 12.212(a) (1995)、FAR 52.227-19 或FAR 52.227-14 (ALT III) (如果适用)的限制。

本文档按 "原样"提供,对于所有明示或默示的条件、陈述和担保,包括对适销性、适用性或非侵权性的默示保证,均不承担任何责任,除非 此免责声明的适用范围在法律上无效。

# 目录

[支持的平台](#page-4-0) 1 Solaris [修补程序要求](#page-5-0) 2 Solaris Trusted Extensions [\(高可靠扩展版\)修补程序要求](#page-5-1) 2 [新增功能](#page-6-0) 3 Xnewt (Xorg [服务器\)](#page-6-1) 3 [多媒体增强功能](#page-6-2) 3 [PC/SC-lite](#page-6-3) 支持 3 [PC/SC-lite USB CCID IFD](#page-7-0) 处理程序 4 [远程漫游办公验证](#page-7-1) 4 VPN [增强功能](#page-7-2) 4 新配置选项 [\(.parms\)](#page-7-3) 4 自注册 GUI [增强功能](#page-8-0) 5 Service Tags [\(服务标签\)](#page-8-1) 5 Service Tags (服务标签) 安装 5 [已知问题和限制](#page-9-0) 6 [安装、配置和升级问题](#page-9-1) 6 [GUI](#page-9-2) 问题 6 [屏幕显示问题](#page-10-0) 7 [多媒体问题](#page-11-0) 8

[Solaris 10](#page-11-1) 区域 (Zone) 8 [键盘问题](#page-11-2) 8 [Kiosk](#page-12-0) 问题 9 [海量存储问题](#page-13-0) 10 [Solaris Trusted Extensions](#page-14-0) (高可靠扩展版)问题 11 [L10N](#page-16-0) 问题 13

# Sun Ray Server Software 4.1 发行说明 - 用于 Solaris

# 支持的平台

<span id="page-4-0"></span>

用于 Solaris 的 Sun Ray Server Software 4.1 设计为在 Solaris SPARC 和 x86 服务器的 以下操作系统上运行:

- SPARC 和 X86 上的 Solaris 10 5/08 或更高版本
- 带有 Trusted Extensions (高可靠扩展版)的 SPARC 和 X86 上的 Solaris 10 5/08 或更高版本

[表](#page-4-1) 1 对 Sun Ray Server Software 的哪些版本与哪些操作系统版本兼容的情况进行了 汇总。

| <b>Sun Ray</b><br><b>Server Software</b> | Solaris 10                              | <b>Trusted Solaris</b>                                                               |
|------------------------------------------|-----------------------------------------|--------------------------------------------------------------------------------------|
| 4.0                                      | Solaris 10 11/06 或更高版本<br>SPARC 和 $x86$ | Solaris 10 11/06 或更高版本<br>带有 Solaris Trusted Extensions<br>(高可靠扩展版)<br>的 SPARC 和 x86 |
| 4.1                                      | Solaris 10 5/08 或更高版本<br>SPARC 和 $x86$  | Solaris 10 5/08 或更高版本<br>带有 Solaris Trusted Extensions<br>(高可靠扩展版)<br>的 SPARC 和 x86  |

<span id="page-4-1"></span><sup>表</sup> **1** Sun Ray Server Software 与操作系统版本

# <span id="page-5-0"></span>Solaris 修补程序要求

必须在安装 Sun Ray Software 之前安装以下修补程序 (可从 SunSolve Web 站点下载 这些修补程序):

<sup>表</sup> **2** Solaris 10 所需的修补程序

| 平台           | 修补程序编号          |
|--------------|-----------------|
| <b>SPARC</b> | 120284-07 或更高版本 |
| X86          | 120285-07 或更高版本 |

# <span id="page-5-1"></span>Solaris Trusted Extensions (高可靠扩展版) 修补程序要求

在 Solaris Trusted Extensions(高可靠扩展版)环境中,必须在安装 Sun Ray Software 之前安装以下修补程序 (可从 SunSolve Web 站点下载这些修补程序):

#### <sup>表</sup> **3** Solaris Trusted Extensions (高可靠扩展版)所需的修补程序

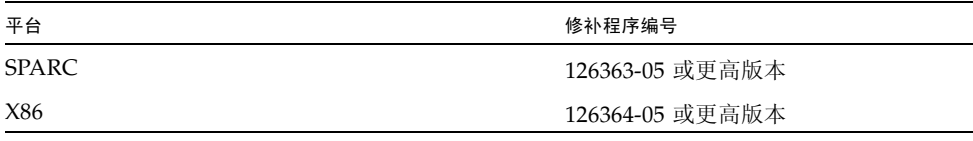

注 **–** 有关 Solaris Trusted Extensions(高可靠扩展版)的已知问题,请参见第 11 [页中](#page-14-0) 的"[Solaris Trusted Extensions](#page-14-0) (高可靠扩展版)问题"。

# <span id="page-6-0"></span>新增功能

用于 Solaris 的 Sun Ray Server Software 4.1 提供了以下新功能:

## <span id="page-6-1"></span>Xnewt (Xorg 服务器)

SRSS 4.1 中包括一个新的基于 Xorg 7.2 社区源代码的独立 Xserver,即 Xnewt。Xnewt 专门设计用于 Sun Ray DTU,而且现在是 Solaris 上 SRSS 的默认 Xserver。它对非 Sun Ray 设备无效。

Xnewt 引入了两个新的扩展: XRandR 和 XVideo; 不过, 不再提供 8 位可视支持。 请使用 utxconfig 为 8 位支持配置首选 Xserver (Xsun)。有关详细信息,请参见 Xnewt(1) 和 utxconfig(1) 手册页。

## <span id="page-6-2"></span>多媒体增强功能

此发行版提供了增强的多媒体播放功能,这些功能扩展了 Sun Ray 体系结构,从而可 以接受 H.264 (MPEG-4) 和 VC-1 (WMV9) 流并将它们直接传送到 Sun Ray 2/2FS/270 DTU 进行解码。在这种情况下,不使用 Sun Ray 服务器 CPU 或 Windows 服务器 CPU 进行解码。这是可以节约服务器资源和网络带宽的最佳解决方案。

对于其他类型的视频流,此发行版利用 Sun Ray 1 DTU 和 Sun Ray 2 DTU 上的标准 (XVideo) 接口执行通用播放器优化,将 YUV 流直接发送给 DTU。这样,可以通过减 少将已解码视频传送到 Sun Ray DTU 所需的带宽,来提高 H.264 和 VC-1 以外的视频 格式的播放性能。例如, Solaris 上的 RealPlayer 支持通过 XVideo 扩展来利用加速的 YUV 方法。

只有在 Windows XP 和 Windows 2003 平台上使用 Windows Media Player 10 和 11 播放 的剪辑支持此增强功能。有关详细信息,请参见 《Sun Ray Connector for Windows Operating Systems 2.1 安装和管理指南》。

## <span id="page-6-3"></span>PC/SC-lite 支持

Sun Ray Server Software 支持符合行业标准的 PC/SC-lite API, 以允许访问连接到 Sun Ray 客户机的智能卡和智能卡读取器。

## <span id="page-7-0"></span>PC/SC-lite USB CCID IFD 处理程序

本发行版源自开源 MUSCLE 项目,是 PC/SC-lite API 的 CCID 兼容 USB 智能卡读取 器的接口设备处理程序 (IFD) 的 Sun Ray 实现。当与 PC/SC-lite 配合使用时, 此 IFD 处理程序允许 PC/SC 兼容应用程序和中间件在 Sun Ray 客户机上使用外部 USB 智能 卡读取器。

可从 Sun 下载中心 (Sun Download Center) 下载 PC/SC-lite 和 PC/SC-lite USB CCID IFD 处理程序。有关安装说明和进一步的详细信息,请参见 《PC/SC-lite Release Notes》。

## <span id="page-7-1"></span>远程漫游办公验证

远程漫游办公验证 (Remote Hotdesk Authentication, RHA) 是一种新的安全策略功能, 默认情况下处于启用状态。

在连接到某个预先存在的会话之前,验证管理器将要求会话管理器创建一个临时的新会 话来验证用户。成功验证用户后, Sun Ray DTU 将直接连接到用户的会话。此验证不 适用于匿名 Kiosk 模式。如果需要,可通过 Admin GUI 或 utpolicy 的 -D 选项配置 Sun Ray Server Software 以禁用 RHA。

## <span id="page-7-2"></span>VPN 增强功能

此发行版支持 Cisco ASA 系列 (EzVPN) 和 Juniper/Netscreen 基于 IPsec 的网关。

## <span id="page-7-3"></span>新配置选项 (.parms)

此发行版实现了集中配置,能够在 .parms 文件或可下载的配置文件中设置大多数项, 或使用弹出式 GUI 设置本地配置。

新配置选项包括:

- MTU
- bandwidth
- 系统日志事件记录级别
- LogHost
- compress
- lossless
- stopqon
- utloadoff
- fulldup
- kbcountry

除 MTU 外,GUI 值的优先级始终是最高的。也可以清除这些值以便使用 .parms 值。 新值可替换大多数 DHCP 供应商选项。

## <span id="page-8-0"></span>自注册 GUI 增强功能

自注册 GUI 已得到增强,以便与 PAM 验证兼容。有关详细信息,请参见 pam 和 pam.conf 的手册页。自注册 GUI 使用 PAM 服务名称 utselfreg。没有向此服务的 /etc/pam.conf 中添加特定的 PAM 配置,因此它默认为其他 PAM 服务, 如 pam.conf 手册页中所述。

## <span id="page-8-1"></span>Service Tags (服务标签)

Service Tags (服务标签)是一种用于注册 Sun 软件和硬件的 Sun 策略。 Sun Ray 中 的 Service Tags (服务标签)支持允许用户注册 Sun Ray Software。可以通过客户安 装过程获取这些条目并反馈给 Sun。

# <span id="page-8-2"></span>Service Tags (服务标签) 安装

除了正常的 SRSS 安装之外, SRSS 安装程序还会安装 Service Tags (服务标签)附加 软件包 SUNWutsvt。这会使用 Service Tags (服务标签)注册 SRSS 和 SRWC 产品; 不过, SRSS 卸载程序不会卸载 Service Tags (服务标签)附加软件包。

要卸载此软件包,请运行以下命令:

#### # **pkgrm SUNWutsvt**

要配置/启用/禁用 Service Tags (服务标签)功能,请参见: /etc/opt/SUNWutsvt/utsvtd.conf.defaults

SRSS 将安装附加软件包而不是主 Service Tags (服务标签)软件包, 默认情况下, 将随 Solaris 10 5/08 或更高版本安装主 Service Tags (服务标签)软件包。

利用 Service Tags (服务标签),客户可以将 Sun 产品自动注册到 Sun Connection, 例如,通过选择 https://sunconnection.sun.com/inventory 页面的 "Discover & Register" (搜索和注册)。

有关 Sun Service Tags (Sun 服务标签)的详细信息,请参见: http://wikis.sun.com/display/ServiceTag/Sun+Service+Tag+FAQ

## <span id="page-9-0"></span>已知问题和限制

## <span id="page-9-1"></span>安装、配置和升级问题

在运行 utadm 和 utconfig 之前重新引导

在 SRSS 3.1 和更高版本中, Sun Ray 服务仅在安装后第一次重新引导时启动。因此, 安装 Sun Ray Server Software 后,必须在运行 utadm 和 utconfig 之前重新引导 Sun Ray 服务器。

## <span id="page-9-2"></span>GUI 问题

### *SunMC* (错误号 *6507891*)

Sun Ray SunMC 模块不能正确检测到 Admin GUI 的状态,并始终将 Admin GUI 报 告为未运行,而不管它运行与否。

### 远程访问 (错误号 *6508069*)

禁用远程访问可能会导致出现空白页面。

utconfig -w 命令允许您启用或禁用对 Admin GUI 的远程访问。如果禁用了远程访问 (默认设置),则必须通过 http://localhost:1660 或 http://127.0.0.1:1660 访问 Admin GUI。

在此情况下,将无法通过 http://<servername>:1660 访问 Admin GUI, 且将导致 出现空白浏览器页面。如果要通过 http://<servername>:1660 访问 Admin GUI, 必须启用远程访问。

自注册 *GUI* (错误号 *6533780*、 *6538083*) 如果输入错误的用户名或密码,则自注册 GUI 不允许输入文本。 解决方法是按 "Exit" (退出)按钮重新启动自注册 GUI。

有时,使用自注册 GUI 可能会导致 Java 核心转储,尽管注册会继续如预期的那样工 作,且观察不到任何其他负面影响。但是,如果将 coreadm 配置为唯一地命名核心转 储,则应该监视磁盘空间使用情况。

#### 多次验证 (错误号 *6752988*)

有时,当使用热键序列 (默认情况下为 Shift+Pause)断开会话时,需要进行多次 验证。

### *Admin GUI* 升级 (错误号 *6572246*)

Admin GUI 需要支持 Java Servlet 和 Java Server Pages (JSP) 标准的 Web 容器;在早 期版本中则不需要。由于此更改,必须在系统上安装 Apache Tomcat 5.5 (或更高版 本),因此已将 utconfig 脚本扩展为要求提供现有 Tomcat 实例的位置。

如果从以前的 Sun Ray Server Software 版本执行升级 (例如,使用保留文件), 则在 完成升级后必须运行 utconfig -w。 utconfig -w 命令将提示您输入 Admin GUI 设置,包括 Tomcat 安装的位置,之后将自动启动 Admin GUI。

"Choose Host from List" (从列表中选择主机)(错误号 *6638939*)

"Choose Host from List" (从列表中选择主机)选项对使用 Xnewt 的 XDMCP 会话 不起作用。

## <span id="page-10-0"></span>屏幕显示问题

调整多显示端会话大小 (错误号 *6635409*) 调整多显示端会话屏幕大小时,必须手动将所有屏幕调整到相同大小。 可轻松地从 "Desktop Preference" (桌面首选项)菜单执行此操作。

显示 *YUV* 图标时的视频消隐 (Video Blanking) (错误号 *6711545*)

当显示 YUV 图标时,即使设置了视频消隐 (Video Blanking) 时间间隔选项,屏幕也不 会进入节电模式。

## <span id="page-11-0"></span>多媒体问题

媒体增强功能方面目前不具备以下功能:

- 低带宽
- 同一时间的多个流

使用 *XVideo* 时按比例缩小 (错误号 *6747848*)

在此发行版中,使用 XVideo 的视频播放不支持按比例缩小。

### *RealPlayer* 显示 (错误号 *6752983*)

使用 XVideo 在 RealPlayer 中播放视频剪辑时, 如果按 Ctrl+Moon, 则 RealPlayer 应 用程序有时会在很长一段时间内无法显示。按 Pause (暂停)之后再按 Play (播放) 可使其重新开始工作。

## <span id="page-11-1"></span>Solaris 10 区域 (Zone)

S10 使用区域允许多个虚拟化操作系统环境共存于 Solaris 的单个实例中, 从而允许进 程独立于系统上的其他活动运行以增强安全性和控制。仅在全局区域 (global zone) 中 支持 SRSS 发行版。

注 **–** 尝试在 S10 本地区域中安装 SRSS 4.1 会生成错误消息。

<span id="page-11-2"></span>键盘问题

*Xnewt CPU* 利用率

如果使用为 Sun Ray 会话启用 XKB 扩展的 Xnewt, 则从 gnome 终端窗口运行 utswitch (以切换到其他 Sun Ray 服务器)时可能会在窗口中生成重复的新行,并导致 Xnewt 占用 额外的 CPU 资源。只有在输入 utswitch 命令时按 Return (回车)键的时间太长才会 发生这种情况。

解决方法包括:

- 改用 utselect GUI 工具。
- 通过键盘首选项菜单禁用用户的 Repeat (重复)键。
- 使用 utxconfig -k off 选项禁用用户的 XKB。
- 通过将 -a 选项包括到上述 utxconfig 命令中来更改系统默认值。

## <span id="page-12-0"></span>Kiosk 问题

### 正确设置 *Kiosk* 应用程序类型 (错误号 *6533804*)

某些 Kiosk 会话类型允许启动其他应用程序。在 Admin GUI 中,可以通过输入可执行 文件的路径,或者通过指定应用程序描述符(列出应用程序的各种属性的文件)的路 径,指定新的 Kiosk 应用程序。

Admin GUI 无法自动确定类型 (可执行文件与描述符),因此在添加新应用程序时, 必须在 Admin GUI 中正确指定类型。

如果指定不正确的类型,则 Kiosk 会话无法正常启动,而且受影响的 DTU 将挂起,通 常会出现 26D 错误。

如果遇到这样的错误,解决方法是检查 Admin GUI 中的指定类型,并在必要时更正 设置。

### 多显示端 *CDE Kiosk* 会话 (错误号 *6645931*)

多显示端 CDE Kiosk 会话不能与 CDE 修补程序 11928{0|1}-14 一起使用。在多显示端 配置中的 Sun Ray DTU 上,基于 CDE 的 Kiosk 会话将在启动时挂起。DTU 显示黑屏 大约 15 分钟, 之后会话正常启动。

解决方法是移动 /usr/dt/lib/dtobsolete 二进制文件,该文件用于显示警告消息 来指出 CDE 已过时,并且将在 Solaris 将来的次要发行版中删除。例如:

#### # **mv /usr/dt/lib/dtobsolete /usr/dt/lib/dtobsolete.gone**

注 **–** 如果您要离开 CDE,请通过其他方式通知受影响的用户。

### 在 *CAM* 迁移后会话可能会挂起

《Sun Ray Server Software 4.1 安装和配置指南》的第 4 章和第 7 章中介绍了有关保留 现有 CAM 配置和迁移到 Kiosk 模式的过程。但是,在使用 utconfig -k 和 utcammigrate -u 执行所介绍的过程后, 您可能会发现根据策略应该为 Kiosk 会话 的会话似乎已挂起且仅显示黑屏。

要从这种状况恢复,请终止这些会话。要确保已终止所有受影响的会话,请对 Sun Ray 服务器组执行冷重启。

对 *Kiosk* 模式取消配置会禁用 *Kiosk* 策略

如果对智能卡和/或非持卡会话启用 Kiosk 模式,则禁用 Kiosk 模式(使用 utconfig -u -k) 也将禁用 Kiosk 策略。

此行为在故障转移组中可能会令人吃惊,在该组中的任何服务器上对 Kiosk 模式取消配 置时,会对整个组禁用 Kiosk 策略。

在故障转移组中的任何主机上对 Kiosk 模式取消配置之前, 禁用 Kiosk 策略, 然后对 服务器组执行冷重启。

要在不对 Kiosk 模式完全取消配置的情况下对 Kiosk 用户帐户执行维护任务,请使用 /opt/SUNWkio/bin/kioskuseradm 工具而不是 utconfig。

### 海量存储问题

<span id="page-13-0"></span>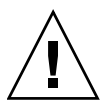

注意 **–** 如果在拔下海量存储设备之前未能运行 utdiskadm -r,则会导致数据丢失。 用户在拔下任何海量存储设备之前一定要运行 utdiskadm -r。

#### % **/opt/SUNWut/bin/utdiskadm -r device\_name**

超过空闲超时限制之后 *USB* 操作失败

当应用程序访问 USB 设备时, 例如, 当将大量文件复制到 USB 闪存驱动器或从 USB 闪存驱动器中复制大量文件时,如果用户在屏幕锁定空闲超时时间间隔后未能访问给定 会话,则该会话将被锁定。对于 RHA、 NSCM 和验证的智能卡,这意味着会话分离 (session detach),并且所有 USB 设备都将从该会话断开。这可中断或中止应用程序对 设备的访问。

解决方法包括:

- 建议用户监视其 USB 设备的使用情况以避免超时
- 将超时时间间隔值设置得足够高, 以使 I/O 在超时时间间隔结束之前完成
- 禁用屏幕保护程序
- 禁用 RHA

<span id="page-14-0"></span>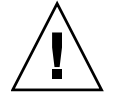

注意 **–** 最后两种方法都不太理想,因为它们会在某种程度上影响安全性。

## Solaris Trusted Extensions (高可靠扩展版)问题

音频

删除 utaudio 二进制文件上的 setuid-0 位。

#### # **chmod u-s /opt/SUNWut/bin/utaudio**

音量控制 (错误号 *6481380*)

面板上的音量控制 applet 在 Trusted JDS 中不起作用。

要调整音量,请使用键盘上的三个音量键,或者通过按 Shift+Props 启动 Sun Ray 设置 GUI。

多个片/分区 (错误号 *6535611*)

Sun Ray 海量存储处理单个片或分区以供 Trusted Extensions 设备分配框架使用。

挂载点 (错误号 *6538004*)

未正确删除具有 HSFS/UFS/PCFS 文件系统的 USB 海量存储设备的挂载点。

闪存盘分配 (错误号 *6562880*)

无法第二次分配具有 UFS 文件系统的闪存盘。

解决方法是热插拔该设备。

多显示端角色承担 (*Role Assumption*) (错误号 *6709982*)

在多显示端 Trusted JDS 会话中,删除 utmhscreen 之后角色承担才起作用。

多显示端屏幕锁定 (错误号 *6713236*)

在多显示端 Trusted CDE 会话中,一旦通过屏幕锁定手动锁定屏幕,便无法检索会话。

一种解决方法是,用户应使用 Shift-Pause 锁定其屏幕。

要通过确保在正常方式下无法锁定屏幕来避免这种情况,请注释掉 /etc/pam.conf 文件中的以下行:

dtsession-SunRay auth sufficient /opt/SUNWut/lib/pam\_sunray.so syncondisplay

第二种方法是,通过指定 utpolicy 的 -D 选项,或通过从 Admin GUI 的 "Advanced/System Policy"(高级/系统策略)页选择 Direct Session Access Allowed (允许直接访问会话)来禁用 RHA。

*Sun Ray* 互连配置 (错误号 *6744443*)

/etc/security/tsol/tnrhdb 中应提供以下条目:

0.0.0.0/32:admin\_low

#### xscreensaver 链接

请检验已创建以下链接以便 xscreensaver 可以正常工作:

# **ln -s /usr/openwin/bin/xscreensaver /usr/bin/xscreensaver**

# **ln -s /usr/openwin/bin/xscreensaver-command /usr/bin/xscreensaver-command**

# **ln -s /usr/openwin/bin/xscreensaver-demo /usr/bin/xscreensaver-demo**

## <span id="page-16-0"></span>L10N 问题

葡萄牙语语言环境

要启用葡萄牙语语言环境,请使用 pkgadd 命令安装以下软件包:

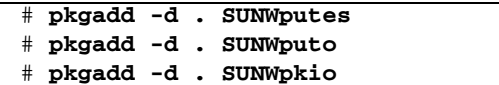

多字节字体显示问题

在使用 JRE 1.6 之前的发行版的多字节语言环境中,基于 Java 的 Sun Ray 工具 (如 utsettings GUI)不能正常工作。要想正确显示多字节字体,需要使用 JRE 1.6。

解决方法是在 /etc/opt/SUNWut 中创建一个指向正确 JRE 发行版的 guijre 符号 链接,例如:

# **ln -s** *</path\_to\_jre\_1.6>* **guijre**